## 規格・数量の入力

## 1) JOB モード「既存行メンテ」(1)、「数量入力·修正」②をクリックします。

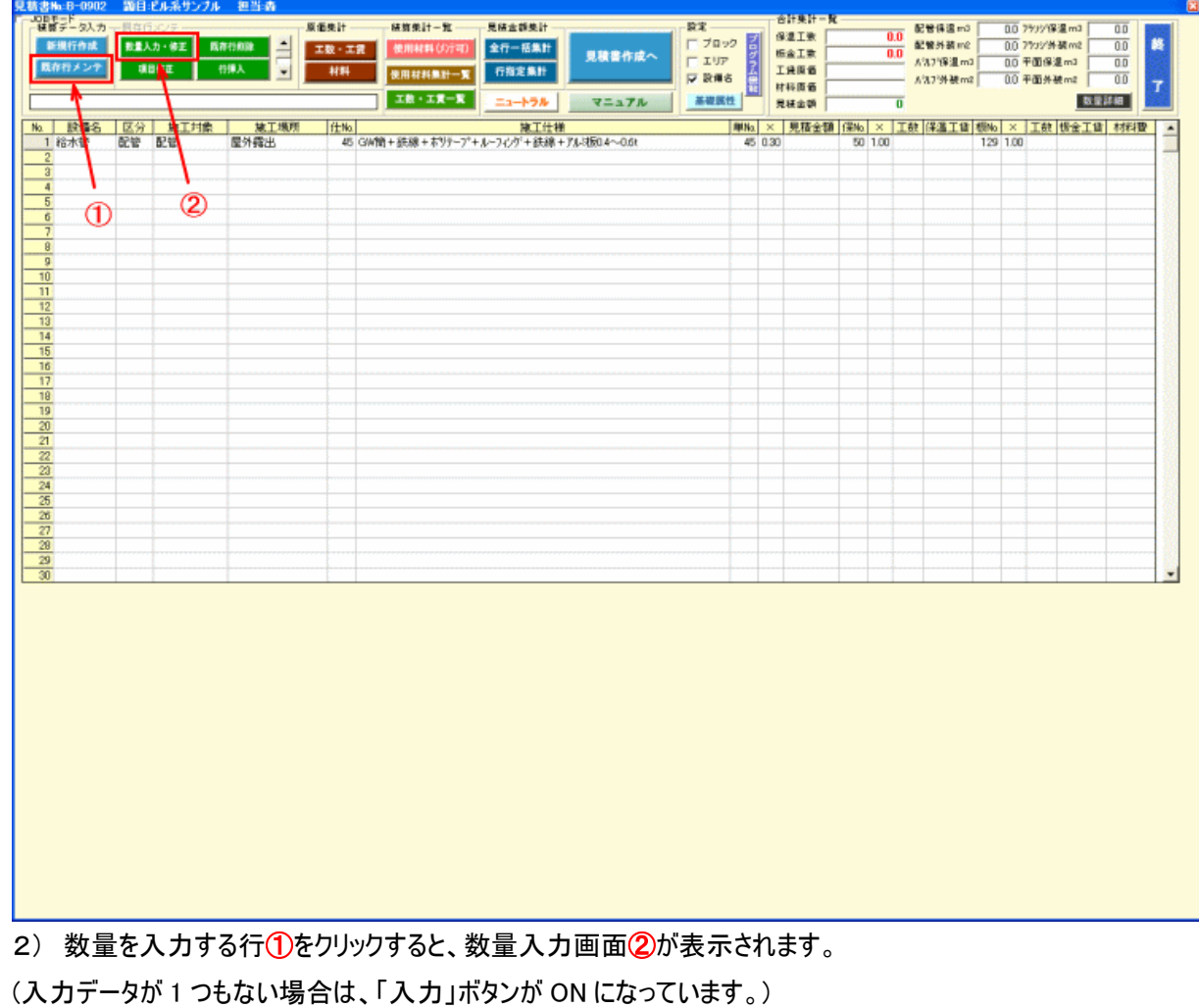

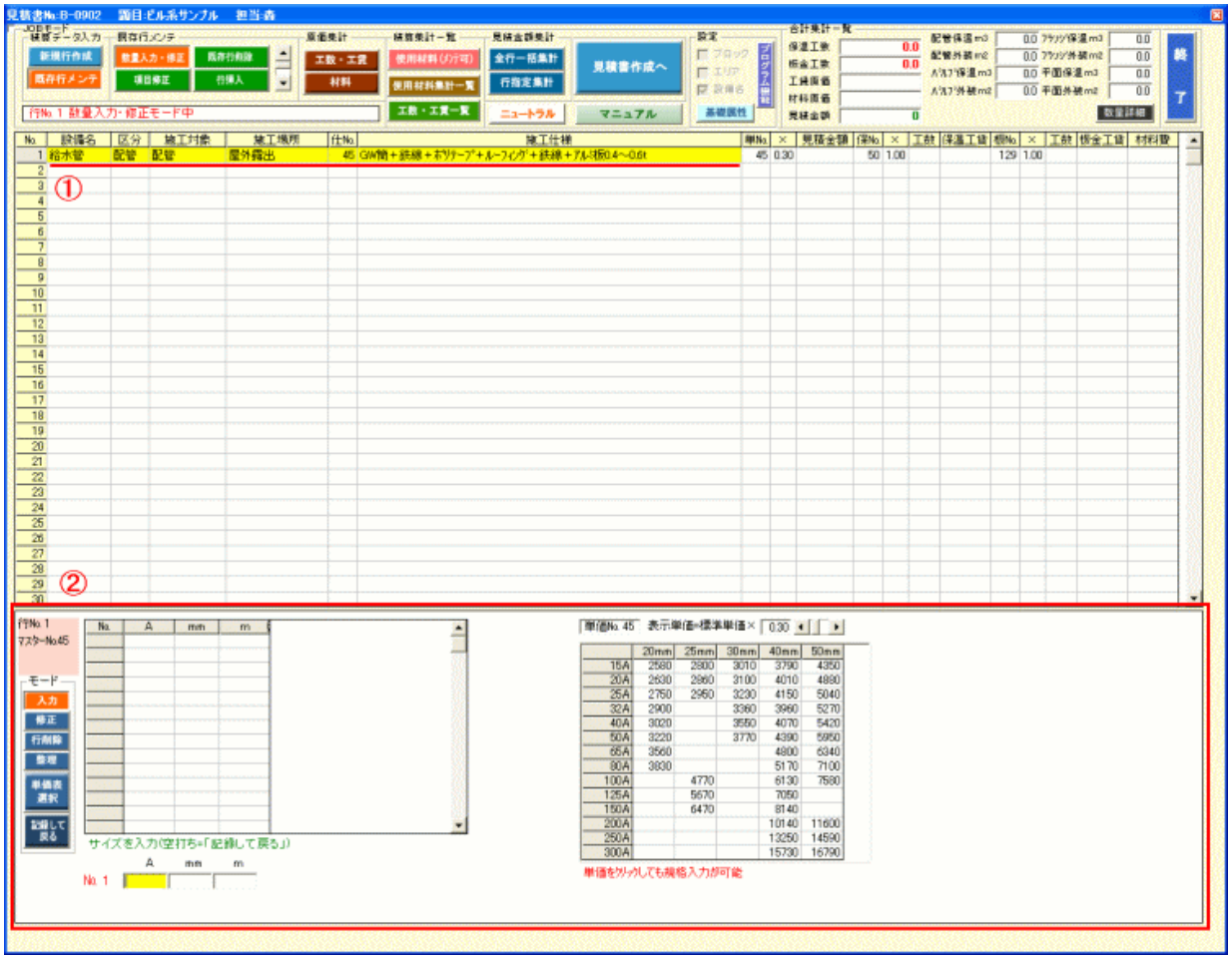

## 3) 規格、保温厚さ、数量を順に入力①して行きます。入力が完了すれば「記録して戻る」②をクリックします。

(「記録して戻る」ボタンをクリックするのがめんどうな場合は次段入力時に空打ち(Enter キー)しても OK です。)

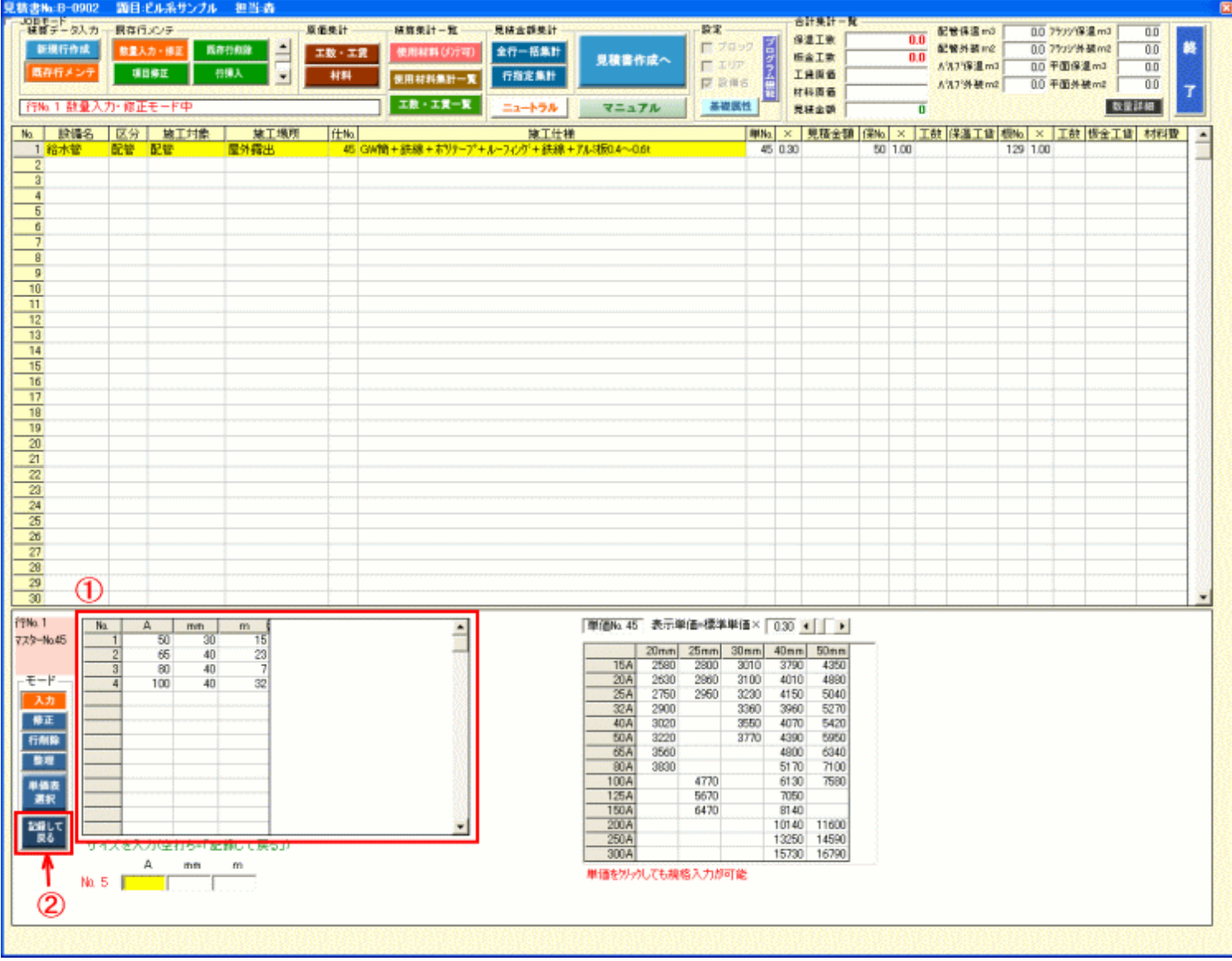

[規格数量便利入力](kz-2.pdf)